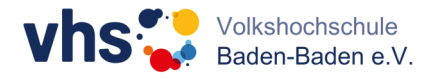

## **vhs.cloud: Konto löschen**

Wenn Sie Ihr vhs.cloud Konto löschen möchten. Gehen Sie auf Ihrem Schreibtisch auf *Support.*  Klicken Sie dann auf der rechten Seite auf *Technisches Problem klären*.

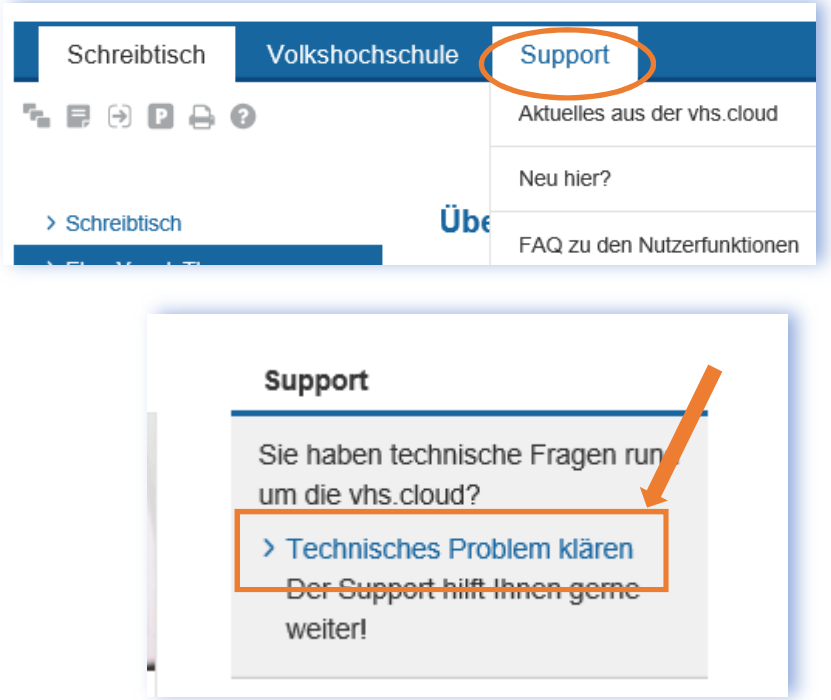

Wählen Sie dann aus den Technischen Fragen den Vorgang *Ich möchte meinen Zugang löschen*. Sie werden zum Löschformular weitergeleitet.

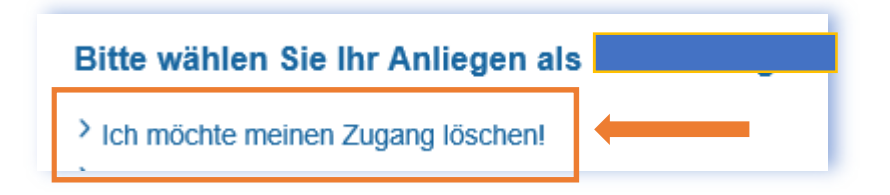

 *Hinweis:* 

Sie müssen mit demjenigen Zugang eingeloggt sein, den Sie löschen wollen.

Anschließend erhalten Sie eine Bestätigung der Löschung per E-Mail.